#### CMSC388T

# Messing Up On Git

## Today's Lecture:

1

#### More Git Commands

Useful Git commands if you mess up

2

#### Reverting another team's mistakes

Demo of git reset and an introduction to git revert

3

#### **Advanced Git**

More useful Git commands

## **More Git Commands**

Useful Git commands if you mess up

#### git alias

You can set up an alias for each command using git config.

For example:

```
$ git config --global alias.co checkout
$ git config --global alias.br branch
$ git config --global alias.ci commit
$ git config --global alias.st status
```

#### git alias

```
git config --global alias.lg1 "log --all --graph --decorate --oneline"
```

```
[ ~ ]git lg1
* 9f0dbb2 (HEAD -> main) adds main
* 60e6e78 adds 5
| * 9224164 (feature) adds feat 2
| * 283e527 adds feat 1
|/
* 19e506b adds 2
* 7d58006 adds 1
```

#### Git merge vs git rebase

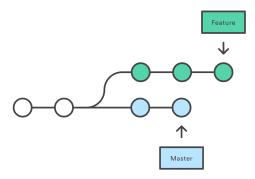

git checkout feature git merge master

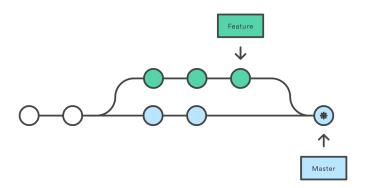

#### Git merge Log

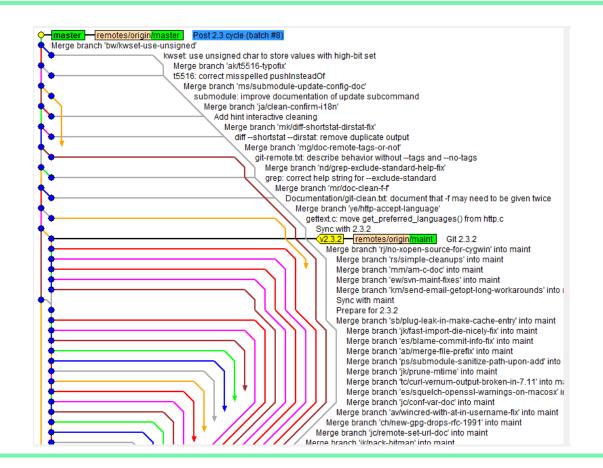

Git merge vs git rebase

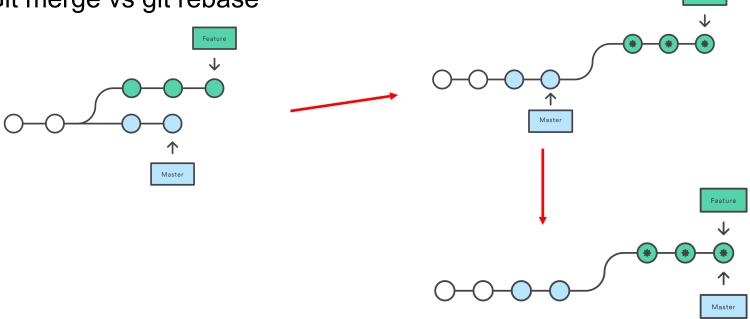

Git merge vs git rebase

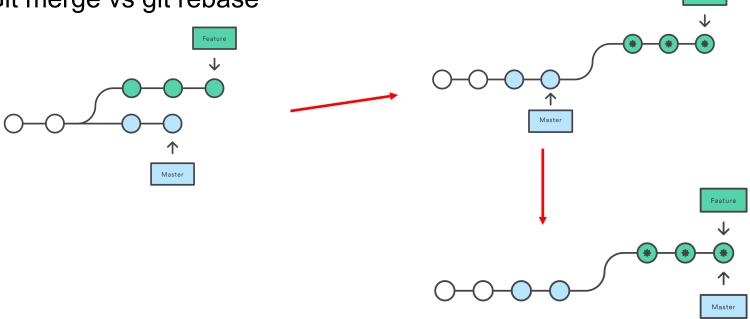

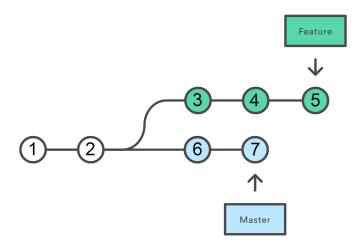

Git merge vs git rebase

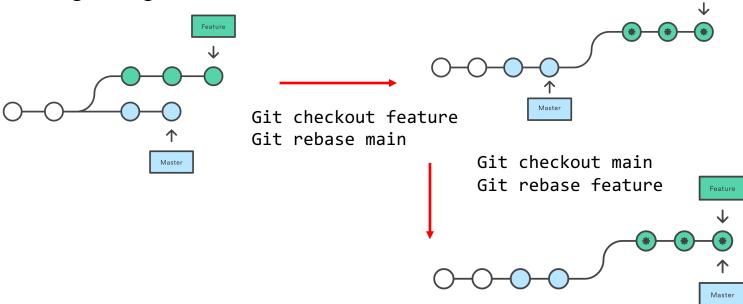

#### git reset basics

- Allows user to modify their repository history
- Helps rollback to a specific commit
- Changes back to a specific commit in a brute-force kind of way that disrupts the commit history of a repository.
- Used on your local, private repositories, especially if the repository is shared by others

#### We have the following sequence of commits

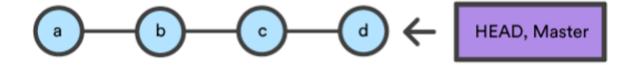

- The above diagram is a linked list of commits
- Let's say we made 4 commits so far, A,B,C,D
- As we can see our Master and Head pointer points to our latest commit D

#### git reset basics continued...

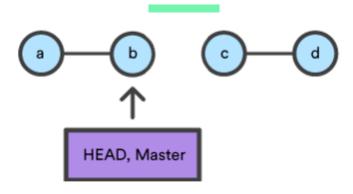

Moves both the head AND branch pointers to a specific commit and the commit history is modified.

#### Recall git checkout

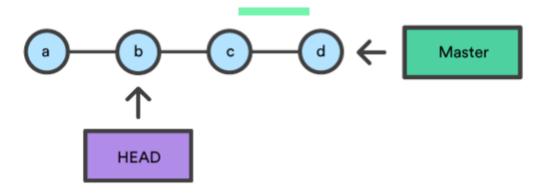

Move ONLY the HEAD pointer to a specific commit and the commit history remains untouched.

#### git reset --hard <hash>

- Most dangerous type of reset
- Moves the head and master pointer to the target commit
- Staging area and working directory are changed to match the specific commit
- Files in the staging area prior to running this command are discarded
  - Can cause large amounts of data loss if used incorrectly

#### git reset --soft <hash>

- Moves the head and master pointer to the target commit
- Staging area and working directory are left untouched
  - This is generally the safest option

```
And if everything goes wrong:
```

```
git reset HEAD^ --hard
git push -f master
```

(to be repeated until it works again)

I can hear the cries...

#### git reset --mixed <hash>

- Meant to be a median between "--soft" and "--hard",
- The DEFAULT option if a mode for reset is not specified
- Moves the head and master pointer to the target commit
- Changes the staging area to match the specific commit
- Files in the current staging area moved back to your current working directory

## Fixing a team's mistake

Demo of git reset and an introduction to git revert

#### Consider the follow Repository's Commit History

```
commit cc692c48ab83425fef6aa91d0fbf3026b9ba6930 (HEAD -> main, origin/main)
Author:
       Sat Nov 7 14:46:46 2020 -0500
Date:
    Commit D
commit ad6ef2a7645daf7e66e210e3f16d1ff0a4094422
Author:
Date:
      Sat Nov 7 14:45:59 2020 -0500
    Commit C
commit 77eaeb4c66fdf94d8f7eb1c39763a5b5687ad080
Author:
Date: Sat Nov 7 14:44:37 2020 -0500
    Commit B
commit e04a637ec5cd9a031324c163772d0061e03b0279
Author:
Date: Sat Nov 7 14:41:05 2020 -0500
   Commit A
(END)
```

# Consider the same Repository's Staging Area and Working Directory

```
Test_Repo git:(main) × git status
On branch main
Your branch is up to date with 'origin/main'.

Changes to be committed:
  (use "git restore --staged <file>..." to unstage)
    modified: test.txt
```

```
→ Test_Repo git:(main) cat test.txt
Commit D
```

#### git reset --hard example

Notice how the staging area is now empty because Commit B's Staging area was empty

```
|→ Test_Repo git:(main) × git reset --hard 77eaeb4c66fdf94d8f7eb1c39763a5b5687ad080
HEAD is now at 77eaeb4 Commit B
|→ Test_Repo git:(main) git status
On branch main
Your branch is behind 'origin/main' by 2 commits, and can be fast-forwarded.
  (use "git pull" to update your local branch)
nothing to commit, working tree clean
```

#### git reset --hard example continued...

Run git log to see how the list of commits has been modified.

#### git reset --hard example continued...

Notice how the working directory files have been 'reverted' and now contain a different test.txt

```
→ Test_Repo git:(main) cat test.txt
Commit B
```

#### git reset --soft example

Notice how the staging area remains untouched

#### git reset --soft example continued...

Notice how the log is the exact same as the log after we ran git reset --hard

#### git reset --soft example continued...

Notice how the working directory file has been left untouched

#### git reset --mixed example

Notice how the staging area is now empty because Commit B's Staging area was empty

#### git reset --mixed example continued...

Notice how the log is the exact same as before

```
commit 77eaeb4c66fdf94d8f7eb1c39763a5b5687ad080 (HEAD -> main)
Author:
Date: Sat Nov 7 14:44:37 2020 -0500

Commit B

commit e04a637ec5cd9a031324c163772d0061e03b0279
Author:
Date: Sat Nov 7 14:41:05 2020 -0500

Commit A
```

#### git reset --mixed example continued...

Notice how the modified file we added to the staging directory is now in our working directory.

```
→ Test_Repo git:(main) × cat test.txt
Com
```

## **Summarized Diagram**

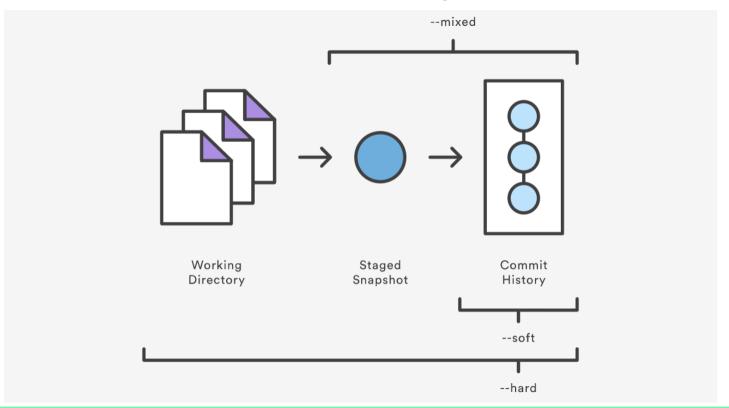

#### Popular Usage of git reset:

• If ever, you add a file to the staging area but want to remove the file from staging, we run the following command: git reset HEAD TARGET-FILE

• If you ever want to abandon all local changes and start fresh with a copy of your remote repository, run git reset --hard and then git pull

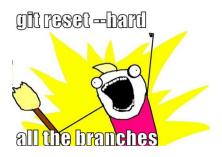

# Clicker Quiz

Which of the following commands only modify the commit history

- a) git reset --hard
- b) git reset --soft
- c) git reset --mixed
- d) git reset

# Clicker Quiz

Which of the following commands only modify the commit history

- a) git reset --hard
- b) git reset --soft
- c) git reset -- mixed
- d) git reset

#### git revert

- Used for undoing changes to a repository.
- Revert does not modify the repository history
- Makes a new commit that that reverses any changes to achieve the state of the specified commit
- Use this kind of version control on public branches instead

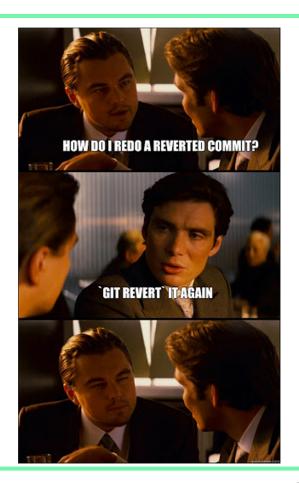

### git revert continued

Notice how the new head and master are essentially just a copy of the second commit

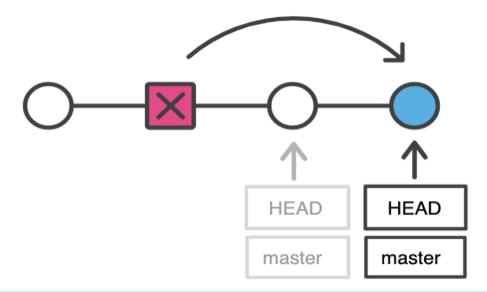

# git revert example

- Consider the following situation on Test\_Repo.
- 2. A team accidentally adds a file called random.txt
- We want to revert the other team's change in a safe manner

```
commit bd97d9bc81bbd9d28d46b83a8645e8b55f3b0616 (HEAD -> main)
Author:
        Sat Nov 7 21:58:28 2020 -0500
Date:
    add random.text
commit cc692c48ab83425fef6aa91d0fbf3026b9ba6930 (origin/main)
Author:
        Sat Nov 7 14:46:46 2020 -0500
Date:
    Commit D
commit ad6ef2a7645daf7e66e210e3f16d1ff0a4094422
Author:
        Sat Nov 7 14:45:59 2020 -0500
Date:
    Commit C
commit 77eaeb4c66fdf94d8f7eb1c39763a5b5687ad080
Author:
Date:
       Sat Nov 7 14:44:37 2020 -0500
    Commit B
commit e04a637ec5cd9a031324c163772d0061e03b0279
Author:
Date:
        Sat Nov 7 14:41:05 2020 -0500
    Commit A
```

### git revert example

To revert the last commit, we copy the hash and use git revert <hash>

```
→ Test_Repo git:(main) git revert bd97d9bc81bbd9d28d46b83a8645e8b55f3b0616
Removing random.txt
[main 5328131] Revert "add random.text"
1 file changed, 0 insertions(+), 0 deletions(-)
delete mode 100644 random.txt
```

As we see below, we have reverted their addition of the file and can safely push these changes to the remote repository

```
→ Test_Repo git:(main) ls
test.txt
```

# When to use what?

| Local             | Remote                            |
|-------------------|-----------------------------------|
|                   |                                   |
| • git revert      | • git revert                      |
| • git reset       | <ul><li>git cherry-pick</li></ul> |
| • git cherry-pick | • git checkout                    |
| git checkout      |                                   |
|                   |                                   |

Fill in the blank:

"git revert is \_\_\_\_\_, compared to git reset"

- a) safer to use locally
- b) brute force
- c) safer to use remotely
- d) more dangerous to use remotely

Fill in the blank:

"git revert is \_\_\_\_\_, compared to git reset"

- a) safer to use locally
- b) brute force
- c) safer to use remotely
- d) more dangerous to use remotely

# **Advanced Git**

Advanced Git commands

#### More Git Commands

#### git commit --amend

Modifies your most recent commit by combining changes in your staging area with your previous commit

#### git reflog

Lists the history of updates to ref pointers in your local repository

#### git clean

Removes up untracked changes files in your repository. Keep in mind that the -n or -f flag is require

#### **More Git Commands**

#### git ls-files -s

Can be used with the "-deleted", "--modified", or "-others AND --excludestandard" flag to list the files of each type

#### git reset --soft HEAD~N

Removes last N by moving the current HEAD to the specified commit

### git diff --cached

Shows specific changes in files that are currently in the staging area

Which of the following flags combine changes in your staging area with your previous commit?

- a) --add
- b) --readd
- c) --revert
- d) --prevamend
- e) --amend

Which of the following flags combine changes in your staging area with your previous commit?

- a) --add
- b) --readd
- c) --revert
- d) --prevamend
- e) --amend

# **Git Hooks**

#### **Git Hooks**

Git can trigger custom scripts that perform certain operations. These scripts are referred to as **hooks**.

```
[ ~ ]ls .git/hooks

pre-commit.sample
applypatch-msg.sample
commit-msg pre-push.sample
fsmonitor-watchman.sample
post-update.sample
pre-applypatch.sample
```

pre-merge-commit.sample
commit-msg.sample pre-rebase.sample
pre-receive.sample
prepare-commit-msg.sample
update.sample

# Creating a commit-msg Hook

```
[ ~ ] cd .git/hooks
[ ~ ] cp commit-msg.sample commit-msg
[ ~ ] chmod +x commit-msg
```

### commit-msg Hook

```
#!/usr/bin/env ruby
message_file = ARGV[0]
message = File.read(message_file)
$format = /\[(\w+)\]:/
if !$format.match(message)
   puts "[POLICY] Your message is not formatted correctly"
   puts "[STANDARD] Your message should be in the format: '[module]:
commit message' "
   exit 1
end
```

### Test commit-msg Hook

```
[ ~ ]git commit -m 'test'
[POLICY] Your message is not formatted correctly
[STANDARD] Your message should be in the format: '[module]:
commit message'

[ ~ ]git commit -m "[test]: testing tests"

[main 3457535] [test]: testing tests
    1 file changed, 1 insertion(+)
```